## EQUIPO DE LABORATORIO DIDÁCTICO

## "Excelencia en la experimentación científica"

**RB 2.2.4 Detector de oscuridad**

© PROSERQUISA DE C.V. - Todos los Derechos Reservados

## GUIA DEL ALUMNO

Tel.: (503) 2273-2018 Fax: (503) 2273-4770 gerencia@proserquisa.net

Reparto y Calle Los Héroes No. 26-A,<br>San Salvador, El Salvador, Centroamérica

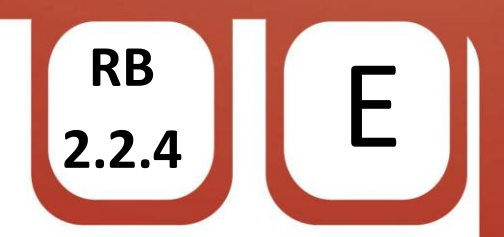

2.2.4 Detector de oscuridad.

1. Detector de oscuridad.

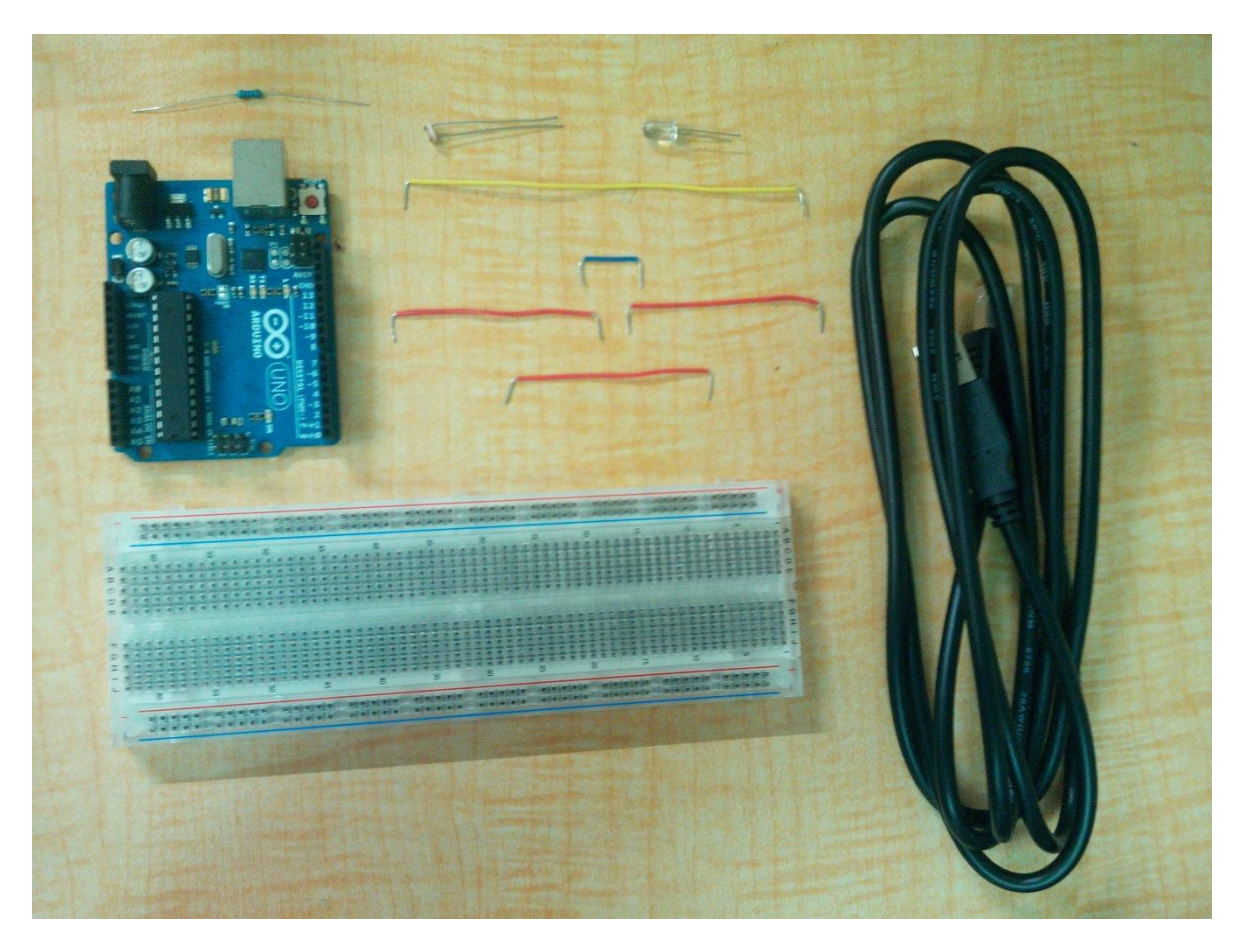

2. Objetivos.

Dar una aplicación mas a las entradas análogas del ARDUINO.

3. Materiales.

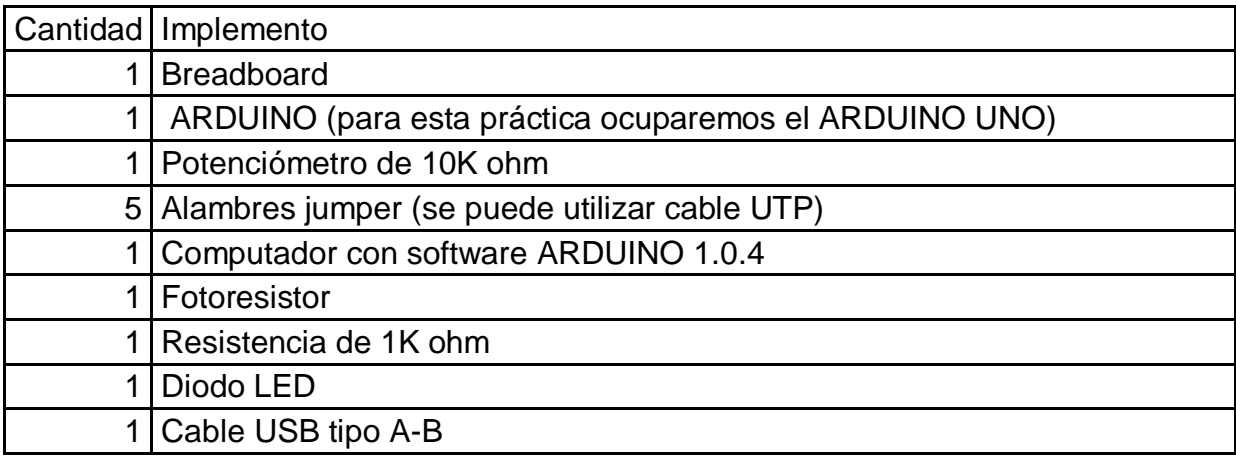

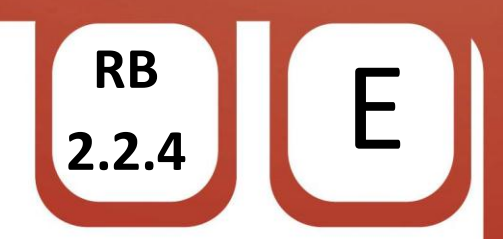

## 4. Instrucciones.

- $\checkmark$  Coloque con ayuda de su pinza la LDR en la breadboard.
- $\checkmark$  Nuevamente con ayuda de su pinza conecte la resistencia a una patita de la LDR.
- $\checkmark$  La patita que queda sola de la resistencia conectarla mediante un alambre jumper al negativo de LED.
- $\checkmark$  Con un alambre jumper conectar la unión de la resistencia con el LED a un pin Tierra o GND del ARDUINO.
- $\checkmark$  Conecte la salida digital 2 con el positivo del LED, con un alambre jumper.
- Conectar la unión de la resistencia con la LDR al pin A0 del ARDUINO.
- $\checkmark$  La patita que esta sola de la LDR conectarla con ayuda de un jumper al pin 3.3V del ARDUINO. (Debera obtener un resultado similar al de la siguiente imagen)

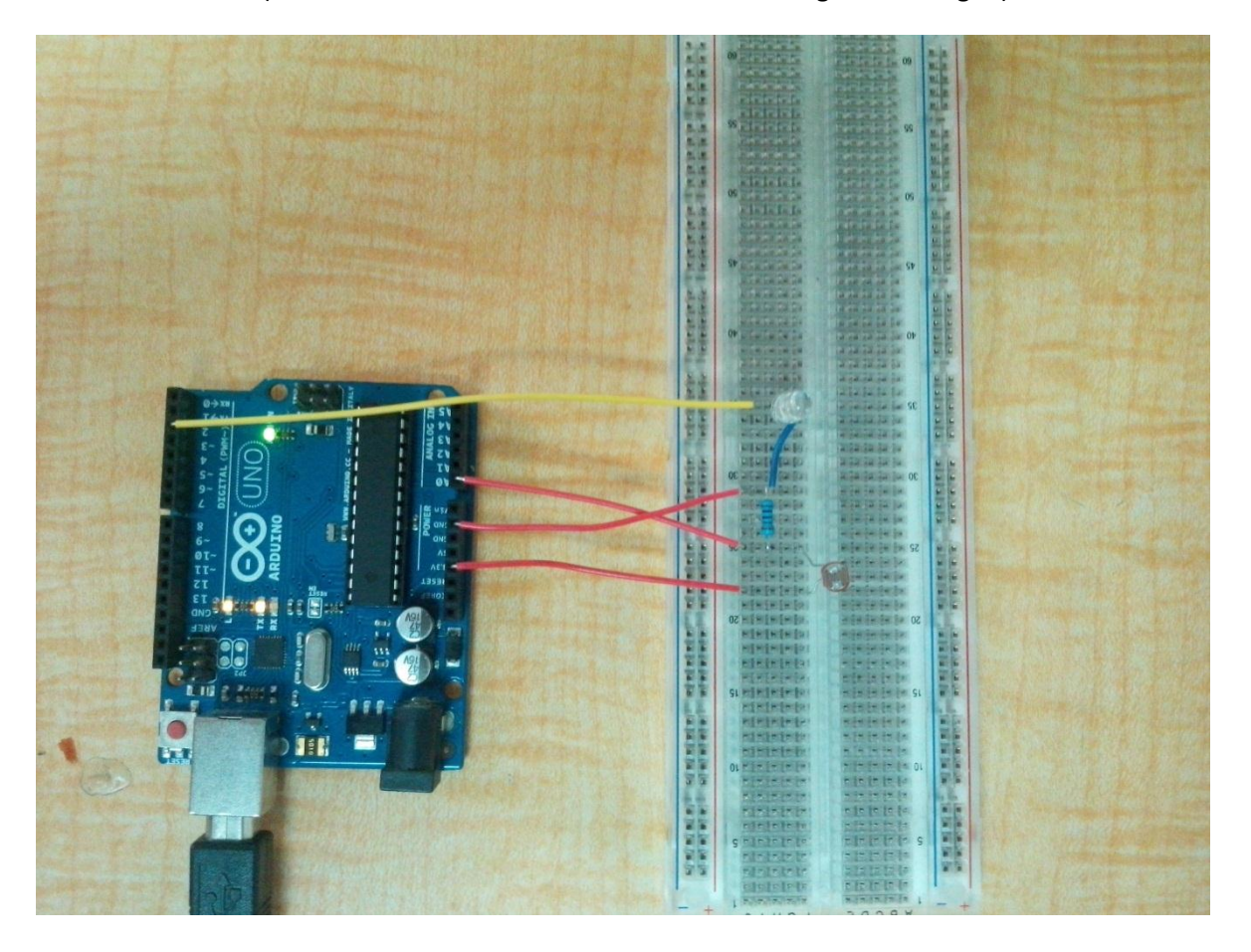

- $\checkmark$  Conectar el ARDUINO al computador mediante el cable USB.
- $\checkmark$  Abrir el software ARDUINO 1.0.4
- $\checkmark$  Dar clic en herramientas > Tarjeta > Y selecciona tu modelo de ARDUINO (en nuestro caso ARDUINO UNO)

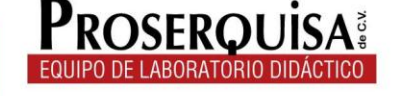

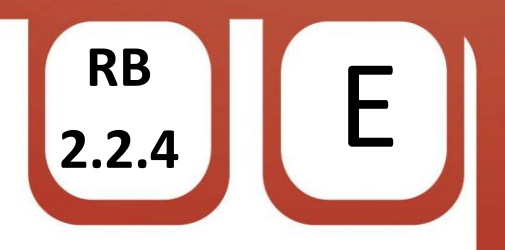

 $\checkmark$  Escribir el còdigo de ejemplo, ignorando lo escrito después de // ya que esto son notas de utilidad para quien lea el código

```
const int entrada analoga = AO; //Entrada analoga a la que el fotoresistor esta vinculado
int valor LDR = 0; //Valor leido desde el fotoresistor
void \text{setup}() {
  //Inicia la comunicacion serial desde 9600 bps:
Serial begin(9600);
pinMode(2, OUTPUT);
\rightarrowvoid loop() {
 // Lee el valor de la entrada analoga
valor LDR = analogRead(entrada analoga);//Mapea dentro del rango de la salida analoga
//Cambia el valor de la salida analoga
//Muestra los resultados en el monitor serial
Serial println("sensor =");
Serial println(valor LDR);
if (valor LDR <= 60) //Evalua si el valor LDR es menor o igual a 60
-{
 digitalWrite(2,HIGH); //Si la condicion es verdadera escribe un valor alto en el pin 2
\mathcal{E}else {
  digitalWrite(2,LOW):
\lambda//Espera 1000 milisegundos para mostrar la siguiente lectura
//De la conversion del analoga a digital
//Despues de la ultima lectura
delay(1000);
).
```
 $\checkmark$  Cargar el código utilizando el botón cargar.

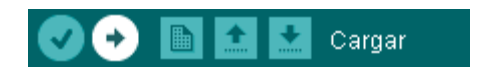

- $\checkmark$  Abra el monitor serial presionando Ctrl+Shift+M
- $\checkmark$  Cubra totalmente la LDR de manera que no reciba nada de luz.
- $\checkmark$  Observe los resultados.

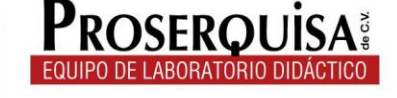

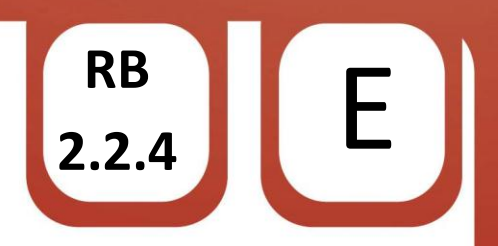

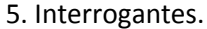

- $\checkmark$  Describa lo que ocurre
- ✓ Modifique el programa de tal manera que ahora el LED se apague al cubrir la LDR y describa los cambios hechos en el código.

✓ Cambie la resistencia por un potenciómetro de 10K, varíelo y escriba el efecto que causa sobre el circuito

← Describa la razon por la que el LED tiene un retardo al encenderse o al apagarse.

6. Conclusiones.

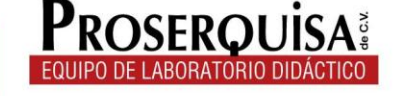